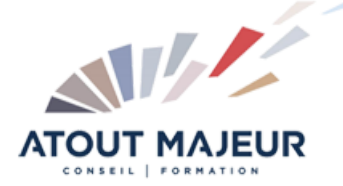

**Durée de la formation :** 2 jours (14h)

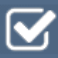

### **Horaires de formation**

08h45 – 12h30 / 13h45 – 17h00

#### **Pré-requis**

Bonne connaissance des outils de traitement de texte ou de mise en page

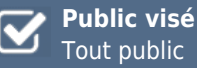

## Tout public

### **Objectifs et compétences visées**

Diffuser des documents sur le Web, par messagerie, pour un imprimeur indépendants du logiciel créateur, intégrer un système de navigation dans les documents, réaliser des formulaires électroniques

### **Organisation**

Formation animée en présentiel. Groupe de 3 à 8 personnes. Emargement signée par ½ journée par les stagiaires et le formateur. A l'issue du stage les apprenants renseignent un questionnaire d'évaluation à chaud qui est ensuite analysé par nos équipes.

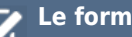

### **Le formateur**

La prestation est animée par un consultant formateur dont les compétences techniques, professionnelles et pédagogiques ont été validées par Atout Majeur.

### **Moyens techniques et pédagogiques**

Alternance entre théorie et pratique. Mise à disposition d'une salle équipée. Support de cours.

### **Validation des acquis et attestation**

Les exercices réalisés permettent de mesurer le degré de compréhension et d'acquisition des compétences visées. Une attestation de formation comportant les résultats de l'évaluation des acquis est délivrée en fin de formation.

# Acrobat Pro

## Module 1: Présentation d'Acrobat

Edition d'un document Acrobat Les outils et palettes d'Acrobat : main, zoom, lien… Les différents modes d'affichage

## Module 2: Convertir des documents en PDF

Conversion d'un document en fichier PDF en conservant les polices de caractères, les couleurs, images et mise en page

## Module 3: Fonction de sécurité / signature numérique

Association de mot de passe au fichier PDF Définition des options de sécurité Création de signatures numériques Rechercher un ID existante Création d'un ID Application d'une ID Apposer une signature

## Module 4: Modifier un document PDF

Insérer, extraire, remplacer et supprimer des pages Retouches mineures de texte. Ajouter ou modifier une zone de texte (machine à écrire) Reconnaissance optique de caractères (OCR)

## Module 5: Gestion et suivi des formulaire

Créer un formulaire Boutons de champs de formulaires Bouton de navigation Bouton de commande Bouton personnalisé Bouton radio Case à coche Diffuser le formulaire Rassembler et fusionner les données complétées dans une feuille de calcul Exporter vers Excel les résultats de dépouillement

## **Pour vous inscrire**

04.78.14.19.19

contact@atoutmajeur-ra.com / www.atoutmajeurlyon.com (Mise à jour : 12-2023)